## **Как вводить в курс аудио- или видеоматериал**

1. Элементы «Файл» и «Гиперссылка» используются, если мультимедийный материал выкладывается в курс для ознакомления без пояснений и заданий.

**«Файл»** загружается с компьютера (максимальный размер файла 10МВ)

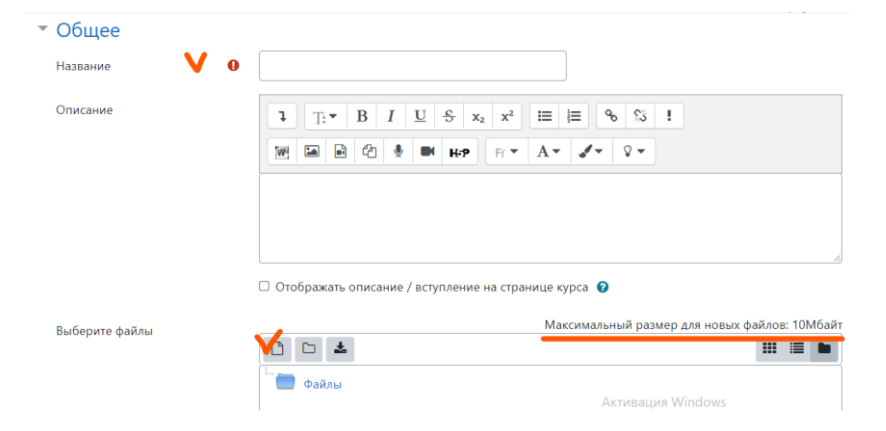

Далее – Выбрать из компьютера и загрузить.

**«Гиперссылка»** используется, если есть ссылка (адрес URL) на сторонний ресурс, например, YouTube. При этом размер аудио или видео неограничен.

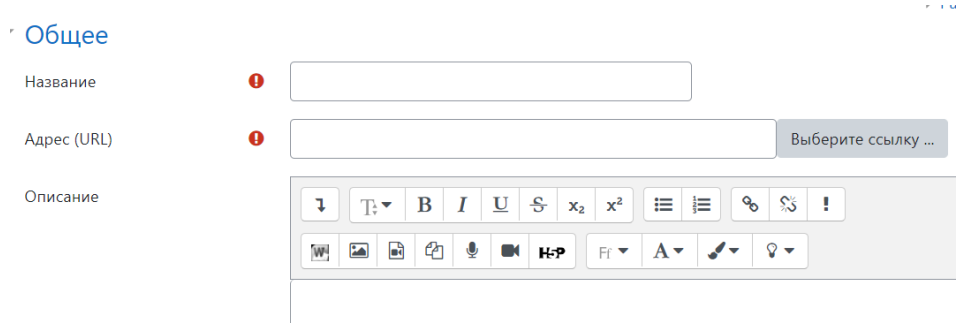

*Сохранить и вернуться к курсу.*

2. Элемент «**Страница**» используется, если аудио-или видеоматериал должен быть введён в какой-либо текст. В закладках надо выбрать, каким образом будет введён материал. Можно как ссылку на внешний источник, можно как медиафайл из компьютера. Ссылку можно вставить двумя способами.

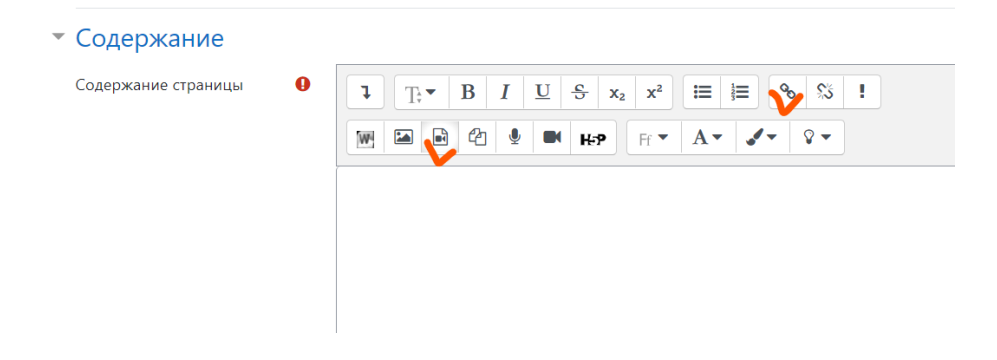

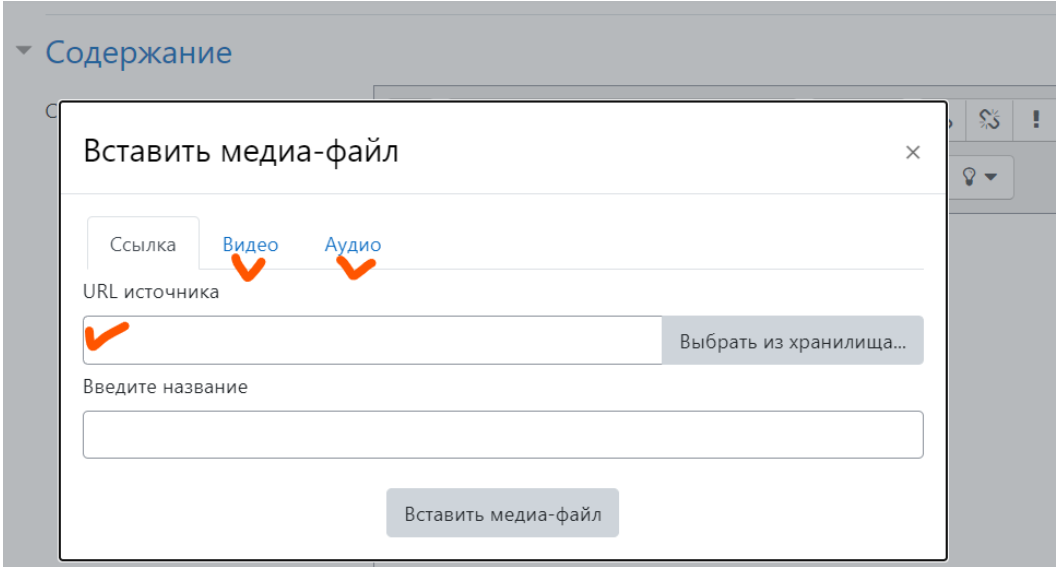

*Сохранить и вернуться к курсу.*